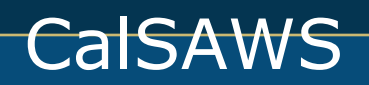

# **Offices – Manage**

**Purpose** [Before Starting](#page-0-0) [Viewing Offices](#page-0-1) [Searching for an Office](#page-0-2) [When to Add an Office](#page-1-0) [Adding Office Relationships](#page-2-0) [Reasons to Edit Office Information](#page-3-0)

### **Purpose**

The purpose of this job aid is to provide information for maintaining office information. The following tables provide step-by-step instructions on searching, adding, and editing office information.

### <span id="page-0-0"></span>**Before Starting**

Before adding or editing office information, gather the following information:

- Office Name
- Begin Date
- Office Type
- Does this Office accept Self Service Portal Applications
- Mailing and Physical Addresses
- Main Phone Number

### <span id="page-0-1"></span>**Viewing Offices**

Users can view all the offices entered into the System. The System allows Users with the appropriate security rights to add or edit the offices in their county.

### <span id="page-0-2"></span>**Searching for an Office**

**Note**: Conduct a search for an office before adding an office to make sure it does not already exist.

Searching for an office without entering any search criteria returns a list of all the offices already available in the System. **Searching for an Office:**

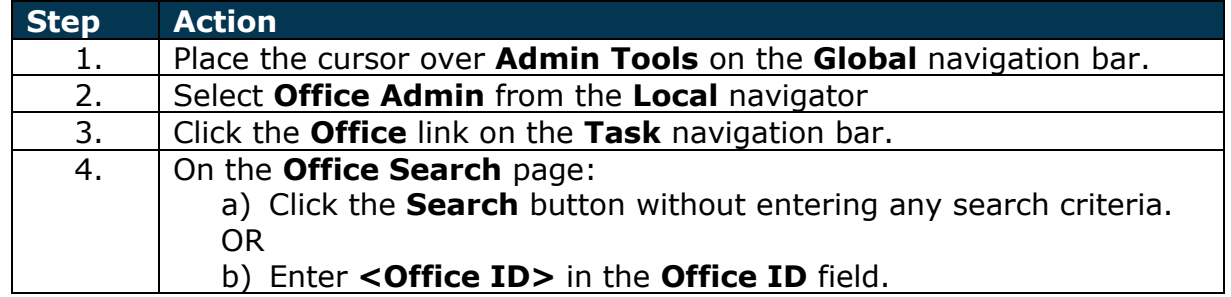

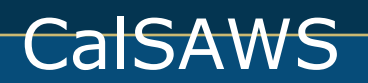

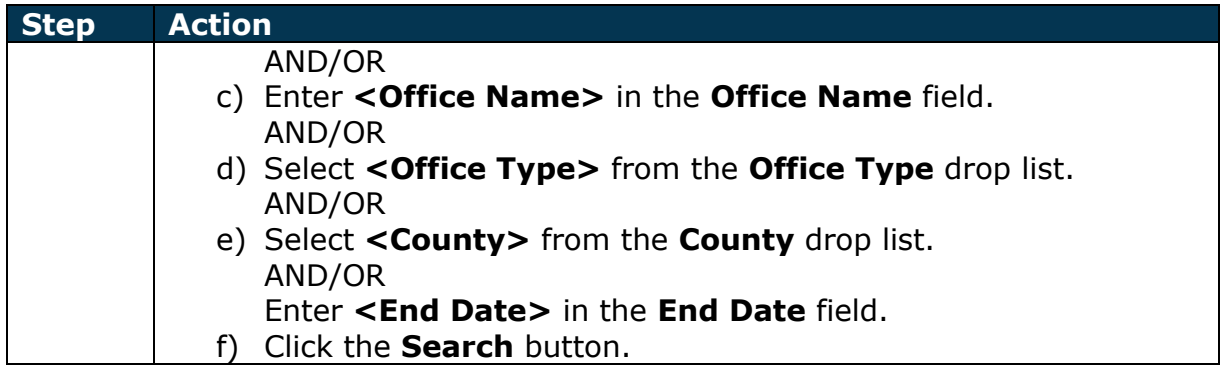

**Note:** On the Office Search page, the County drop list defaults to the county to which the logged in User's office belongs.

# <span id="page-1-0"></span>**When to Add an Office**

Offices are always added based on requests you receive. Refer to your County's policy when addressing requests to add an office.

### **Adding an Office:**

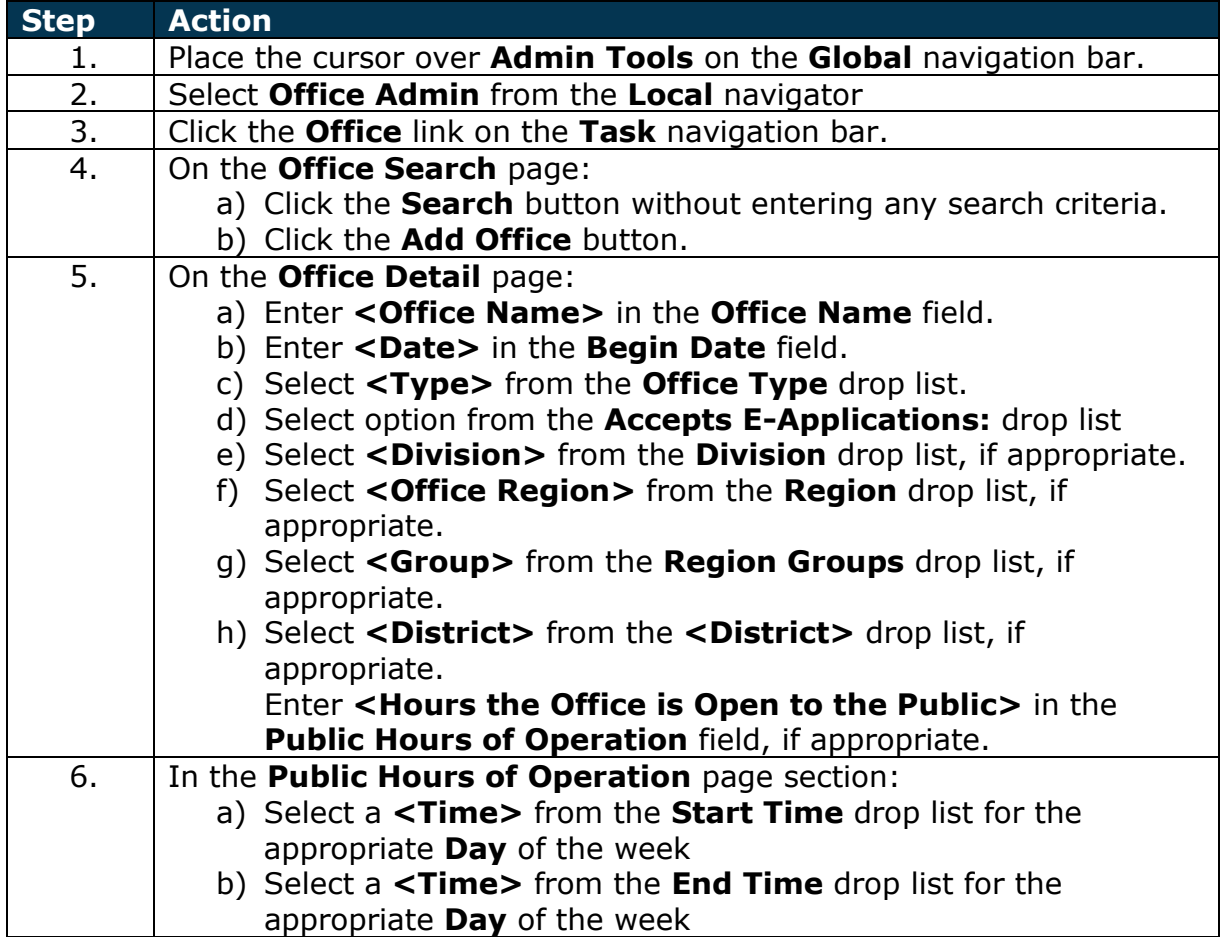

# **CalSAWS**

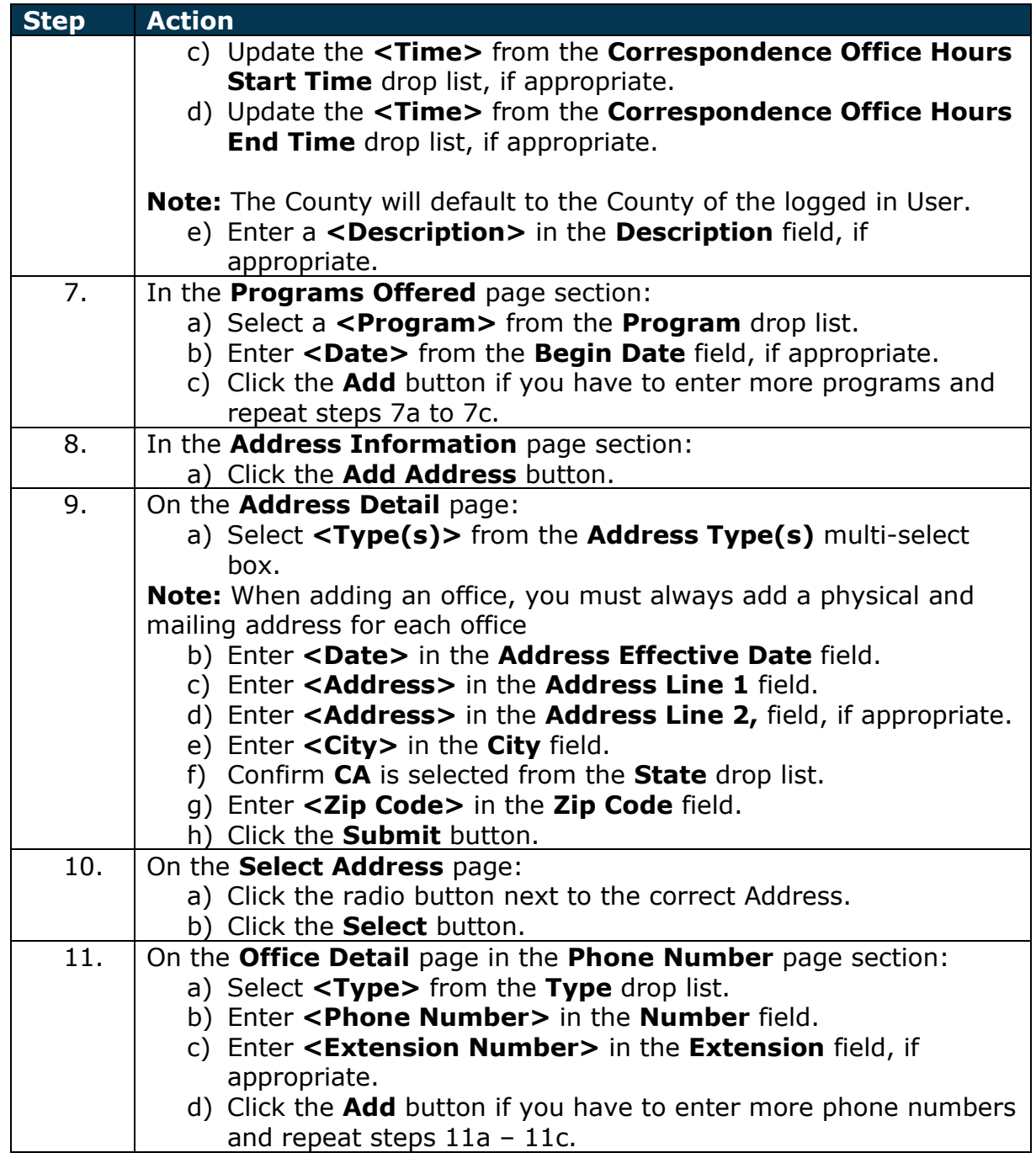

# <span id="page-2-0"></span>**Adding Office Relationships**

The Office Relationship page section allows you to associate offices that have related duties/functions and programs.

You are able to create the following relationships:

- 1. CalWORKs to WTW
- 2. WTW to WTW Region's Cashier Office

Release 21.11

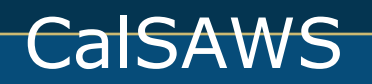

- 3. Office to District Office
- 4. Office to Centralized Office

#### **Add Office Relationships:**

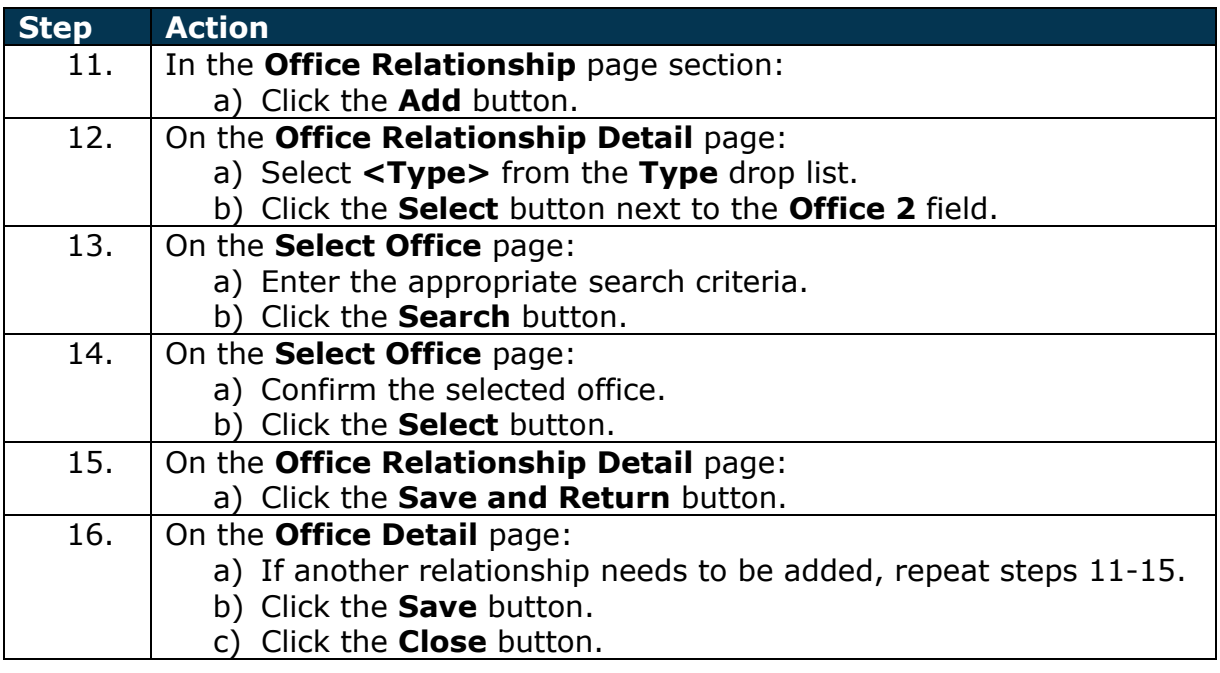

## <span id="page-3-0"></span>**Reasons to Edit Office Information**

There are many reasons why office information may need to be updated, including:

- Operating Hours Change
- Move to a New Location
- Different Programs Processed at the Office
- Change Phone Number

#### **Editing an Office:**

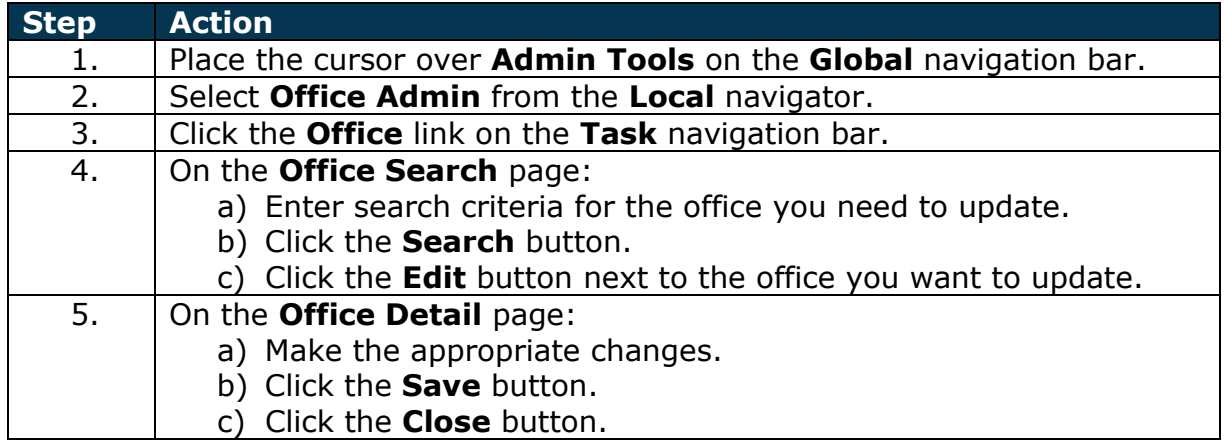

# CalSAWS